## **TensorFlow**를 활용한 콘텐츠 분석 김태<br>훈

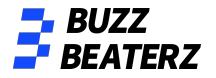

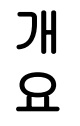

## 데일리하면서 과하지않은 애교살 메이크업

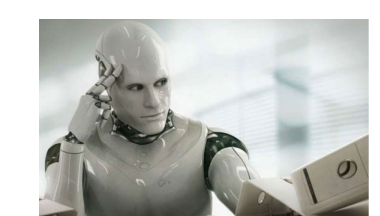

### 해당 회원이 콘텐츠를 좋아할 확률은 **85.9%**  입니다**.**

과정

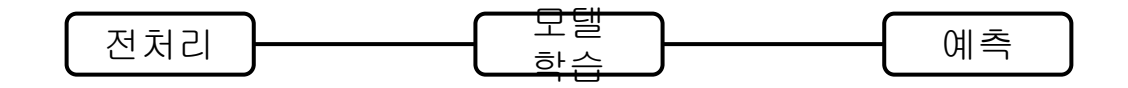

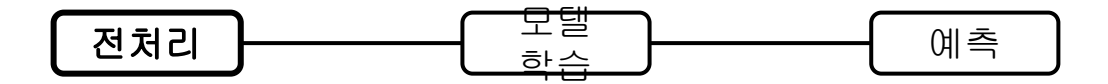

#### DB에서 회원이 좋아요 누른 콘텐츠 데이터 가져오기

la content id

00071 0 요거에요! 톤28 세정젤이네용 00073 1 진정팩인데 수분감 좋아요! 거즈마스크인 것두 좋아요! 00074 1 롱앤 더스티로즈 강추여! 처음엔 붉고 웜하게 올라오는데 갈수록 살짝 안개낀 핑크느낌 들면서 붉은데 너무 웜하지 않은 느낌! 쿨톤인데 완전 잘쓰고 있어요! 00079 0 사실 저 키보드 삼.. 키보드 소리 넘 귀여워 소듕해 다들 내 키보드 소리 들어줘쓰면 조케써.. ☆ 00112-1 문샷틴트핏블러 발림성 완전 버터 같아요! 지속력이 재금 아쉽지만 겉보속촉 ♡ 넘 부드럽게 발려서 계속 바르고 싶은 고론느낌 ♪ #문샷 #틴트핏블러 #틴트추천 00115 1 #클리오#킬커버워터프루프마스카라이거 진짜 찐탱이에요..벌써 다써감.. 올영 세일할 때 1+1으로 꼭 겟하세요!!!!

00119 0 화알못이에요 저

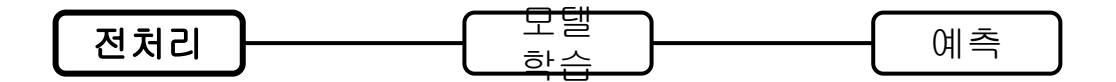

모든 콘텐츠 형태소 분석

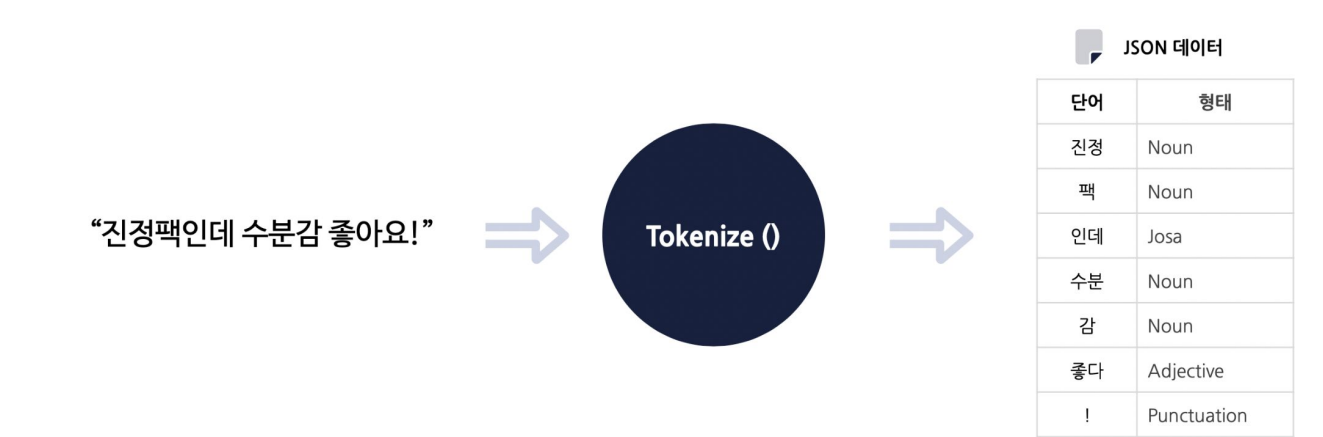

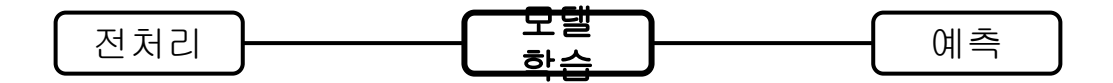

전처리가 완료된 데이터를 텐서플로우로 학습

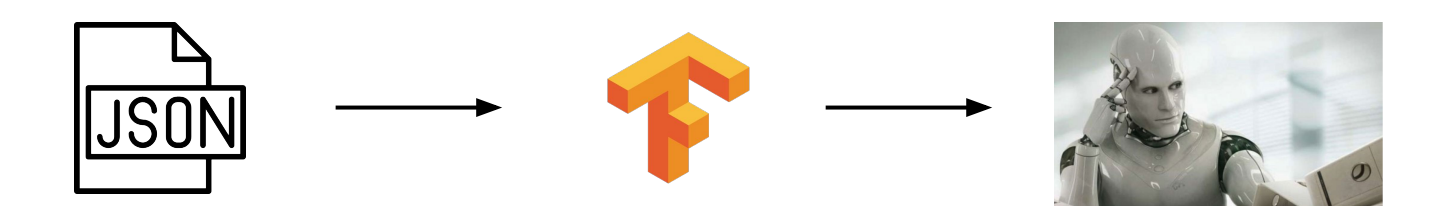

모델 저장!

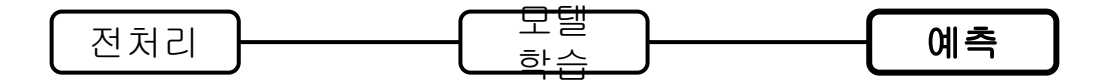

저장된 모델 불러와 결과 예측

데일리하면서과하지않은애교살

메이크업

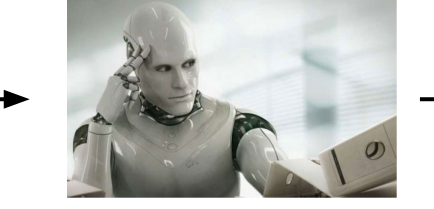

해당 회원이 콘텐츠를좋아할 확률은 **85.9%**  입니다**.**

**API** 화

● 모델 학습 API

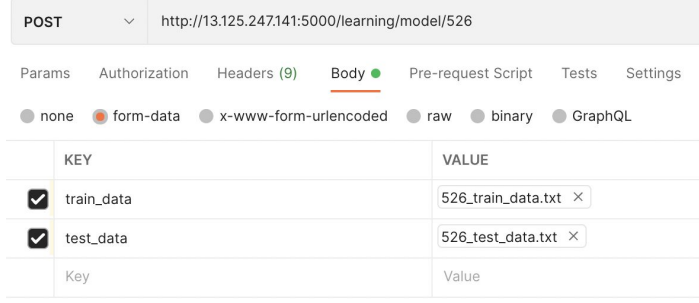

● 예측 API

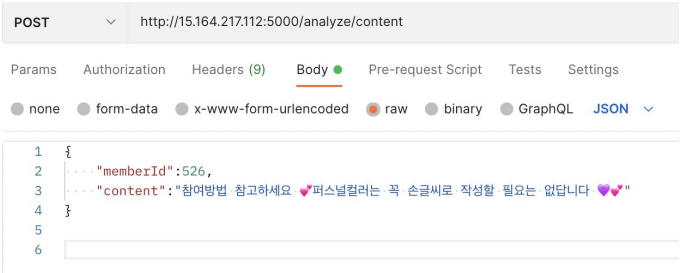

## 개발환경 세팅**,** 실행**,** 구현 방법 김태 김태<br>훈

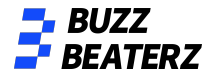

## 개발환경 세팅

os: mac Ventura 13.0 M1

Anaconda : 4.12.0 python : 3.9.0

라이브러리 nltk : 3.7 numpy : 1.22.3 konlpy : 0.6.0 tensorflow : 2.9.1 sklearn : 1.1.1 flask : 2.1.2

# 라이브러리

# <u>서저</u><br>import ison

import os import time

from pathlib import Path

import nltk import numpy as np from konlpy.tag import Okt  $okt = 0kt()$ 

from tensorflow.keras import models from tensorflow.keras import layers from tensorflow.keras import optimizers from tensorflow.keras import losses from keras.wrappers.scikit\_learn import KerasClassifier from sklearn.model\_selection import KFold from sklearn.model\_selection import cross\_val\_score

from flask import Flask, request from werkzeug.utils import secure\_filename  $app = Flask( name )$ 

>>> import nltk Traceback (most recent call last): File "<stdin>", line 1, in <module> ModuleNotFoundError: No module named 'nltk'

설치되지 않은 라이브러리는 (base)% conda activate tf (가상환경 실행) (tf)% conda install nltk (라이브러리 설치) 명령어로 설치

# 라이브러리 설정

## **Linux or mac os** 이슈**!**

라이브러리 설치하면서 설치가 안 되는 애들이 있는데 java jdk 가 필요한 것들이 있다.

근데 또 버전이 안 맞으면 설치가 안 된다.

openjdk version "15.0.7" 2022-04-19<br>OpenJDK Runtime Environment Zulu15.40+19-CA (build 15.0.7+4-MTS) OpenJDK 64-Bit Server VM Zulu15.40+19-CA (build 15.0.7+4-MTS, mixed mode)

이 버전으로 하면 설치가 될 것이다.

설치 URL [https://www.azul.com/downloads/?version=java-15-mt](https://www.azul.com/downloads/?version=java-15-mts&os=macos&architecture=x86-64-bit&package=jdk) [s&os=macos&architecture=x86-64-bit&package=jdk](https://www.azul.com/downloads/?version=java-15-mts&os=macos&architecture=x86-64-bit&package=jdk) = 본인 OS 환경에 맞는 jdk

설치

### 회원 id, 학습데이터, 테스트데이터를  $\begin{array}{c}\n\hline\n\text{H} \leftarrow \Box \\
\text{def } \text{read } \text{data}(\text{filename}): \n\end{array}$ with open(filename,  $'r'$ ) as f:  $data = [line.split(' ' ) for line in f.read().splitlines() ]$  $data = data[1:1]$ return data

@app.route("/learning/model/<int:memberId>", methods=['POST']) def learning\_model(memberId):

```
if (not memberId):
   return {"error": "memberId is missing"}, 400
```

```
file = request.file['train data']filename = secure filename(file.filename)
file.save(filename)
train_data = read_data(str(memberId) + 'train_data.txt')
```

```
file = request.file['test_data']filename = secure_filename(file.filename)
file.save(filename)
test_data = read_data(str(memberId) + '_test_data.txt')
```
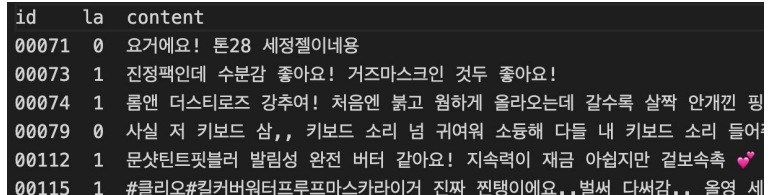

### train\_data.txt

print(train data[0]) print(train\_data[1])

'00071', '0', '요 거 에 요 ! 톤 28 세 정 젤 좋아요 ! 거즈마스크인 것두 좋아요 !' '00073 ' . '1 ' . '진 정 팩 인 데 수 부 간

모든 콘텐츠를 형태소 분석 하여 토큰화 후 저장 합니다.

#### def tokenize(doc):

```
# norm은 정규화, stem은 근어로 표시하기를 나타냄
return ['/'.join(t) for t in okt.pos(doc, norm=True, stem=True)]
```

```
if os.path.isfile(str(memberId) + 'rating_data.ison'):
    with open(str(memberId) + ' rating data.json') as f:
        train docs = json.load(f)with open(str(memberId) + ' test data.json') as f:
        test docs = json.load(f)else:
    train docs = [(\text{tokenize}(\text{row}[2]), \text{ row}[1]) for row in train data]
    test_docs = [(\text{tokenize}(\text{row}[2]), \text{row}[1]) for row in test_data]
    # JSON 파일로 저장
    with open(str(memberId) + ' rating data.json', 'w', encoding="utf-8") as make file:
        json.dump(train_docs, make_file, ensure_ascii=False, indent="\t")
    with open(str(memberId) + '_test_data.json', 'w', encoding="utf-8") as make_file:
        json.dump(test_docs, make_file, ensure_ascii=False, indent="\t")
```
tokens =  $[t$  for d in train\_docs for t in  $d[0]$ ]

데이터

```
text = nltk.Text(tokens, name='NMSC')selected words = [f[0] for f in text.vocab().most common(10000)]
```
def term\_frequency(doc): return [doc.count(word) for word in selected words]

```
train x = [term frequency(d) for d, in train docs]
test x = [term frequency(d) for d, in test docs]
train_y = [c for , c in train_docs]test_y = [c for , c in test_docs]
```
 $x_{\text{train}} = np \cdot \text{asarray}(\text{train}_x) \cdot \text{astype}(\text{float32'})$  $x_t$  test = np.asarray(test\_x).astype('float32')

 $y_{\text{train}} = np \cdot \text{asarray}(\text{train}_y) \cdot \text{astype}(\text{float32'})$  $y_t$  test = np.asarray(test\_y).astype('float32')

가장 빈번한 단어 10000개만 사용 각 단어 별 등장 횟수를 리턴하는 함수 x에는 등장 횟수, y에는 단어 다차원 배열을 빠르게 처리하기 위한 마지막 전처리

```
모델 정의
및
생성
```
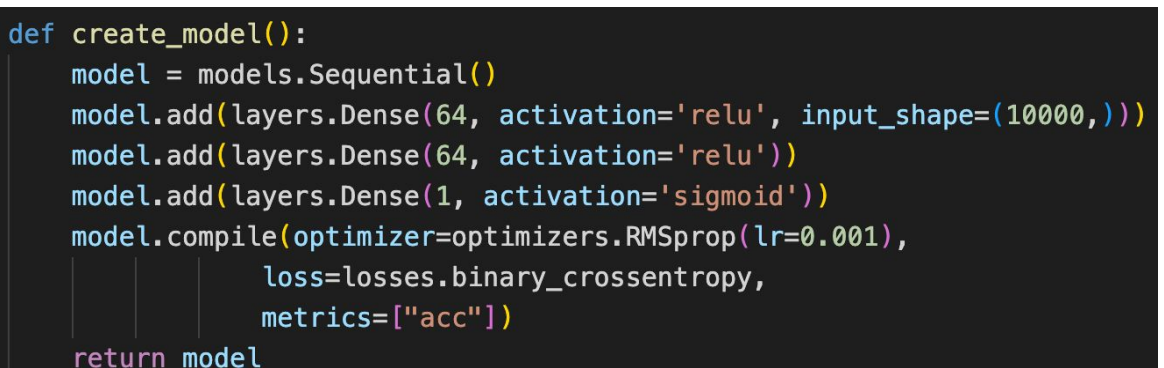

3개의 레이어로 구성된 모델 절월에 추가적인 지표 설정 - optimizer: 값 보정 함수

- 
- loss: 손실 함수
- metrics: 평가 지표 설정

K-Fold로 교차 검증

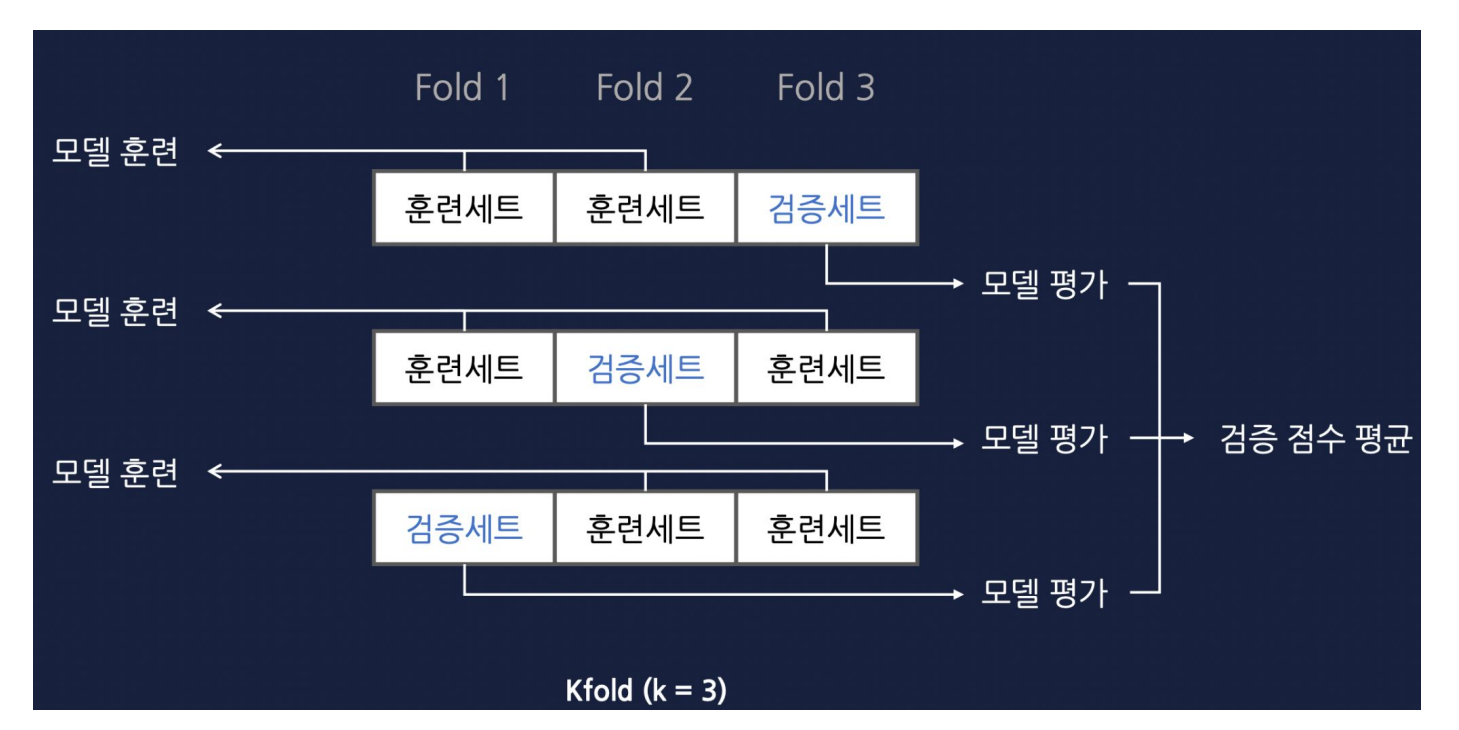

K-Fold로 교차 검증 $seed = 7$ np.random.seed(seed) model = KerasClassifier(build\_fn=create\_model, epochs=10, batch\_size=512, verbose = 0)  $kfold = KFold(n_splits=10, shuffle=True, random_state=seed)$ results =  $cross_value_score(model, x_train, y_train, cv=kfold)$ 

```
model = create model()model.fit(x train, y train, epochs=10, batch size=512, validation data=(x test, y test))
model.save("saved_model/" + str(memberId) + "_model")
response = \{"kfold_average": "\{-.2f\}".format(results.mean()),
return response, 200
```
# 콘텐츠 예측 **API** 회원 id, 콘텐츠를 받는다.

```
@app.route("/analyze/content", methods=['POST'])
def analyze_content():
    params = request.get_json()memberId = params['memberId']if (not memberId):
        return {"error": "memberId is missing"}, 400
    content = params['content']if (not content):
        return {"error": "content is missing"}, 400
```
# 콘텐츠 예측

**API** 학습 모델을 생성하면서 전처리 <sup>된</sup> json 데이터를 가져옵니다.

```
if os.path.isfile(str(memberId) + '_rating_data.json'):
    with open(str(memberId) + '-rating_data.json') as f:
        train docs = \text{ison.load(f)}else:
```

```
return {"error": "memberId: " + str(memberId) + " No learning model found"}, 400
```

```
tokens = [t for d in train_docs for t in d[0]]
text = nltk.Text(tokens, name='NMSC')
selected_words = [f[0] for f in text.vocab().most_common(10000)]
```
# 콘텐츠 예측 **API** model.predict 함수로 콘텐츠 예측

```
def term_frequency(doc):
    return [doc.count(word) for word in selected_words]
def predict_pos_neg(model, content):
    token = tokenize(content)tf = term_frequency(token)
    data = np.expand_dims(np-asarray(tf).astype('float32'), axis=0)score = float(model.predict(data))return score
```
# 콘텐츠 예측 **API** 모델 불러오기, 콘텐츠 예측하기

```
model\_dir = Path("saved_model/" + str(memberId) + "_model")if not model_dir.is_dir():
    return {"error": "memberId: " + str(memberId) + " No learning model found"}, 400
model = models.load_model("saved_model/" + str(memberId) + "model")score = predict_pos_neg(model, content)response = \{"ai_feedback": round(score, 2)
return response, 200
```